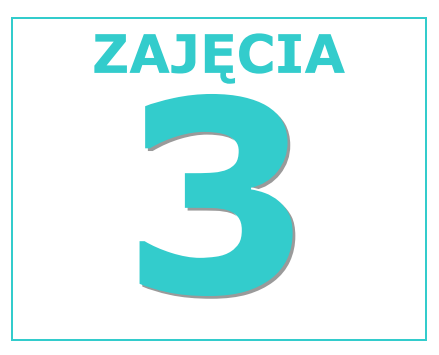

## dr inż. Mirosław Kwiatkowski

## **KOMPUTEROWE METODY OBLICZENIOWE I ANALIZY DANYCH**

## Projekty do samodzielnego wykonania

• PROJEKT I - należy wyłączyć wyświetlanie paska *Standardowego* i *Formatowania* w jednym rzędzie oraz opcji powodującej, iż na początku menu pojawiają się niedawno używane polecenia. Następnie należy wstawić obok paska *Standardowego* pasek *Pełny ekran*, a w nim rozwijane *Pole stylów*; obok paska *Formatowania* należy umieścić pasek *Zatrzymanie rejestrowania* oraz ustawić pasek *Rysunek* jako pasek pływający na tle komórek. Kolejno należy ustawić powiększenie arkusza na 212%, czcionkę na ARIAL 12 p.

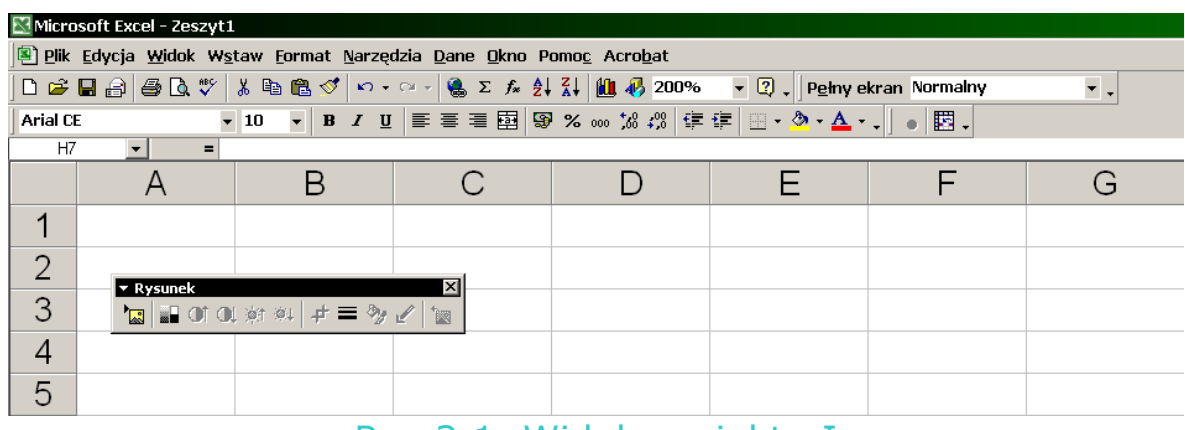

Rys 2.1. Widok projektu I

- PROJEKT II należy utworzyć nowy skoroszyt, zapisać go w folderze KMOiAD NR, gdzie NR oznacza numer stanowiska umieszczonym z kolei w folderze *Moje dokumenty* na dysku C. Do tak przygotowanego skoroszytu należy zaimportować dane z pliku: *Dane zewnętrzne.txt*
- PROJEKT III należy sformatować arkusz i wprowadzić dane zgodnie z instrukcjami i zamieszczonym rysunkiem

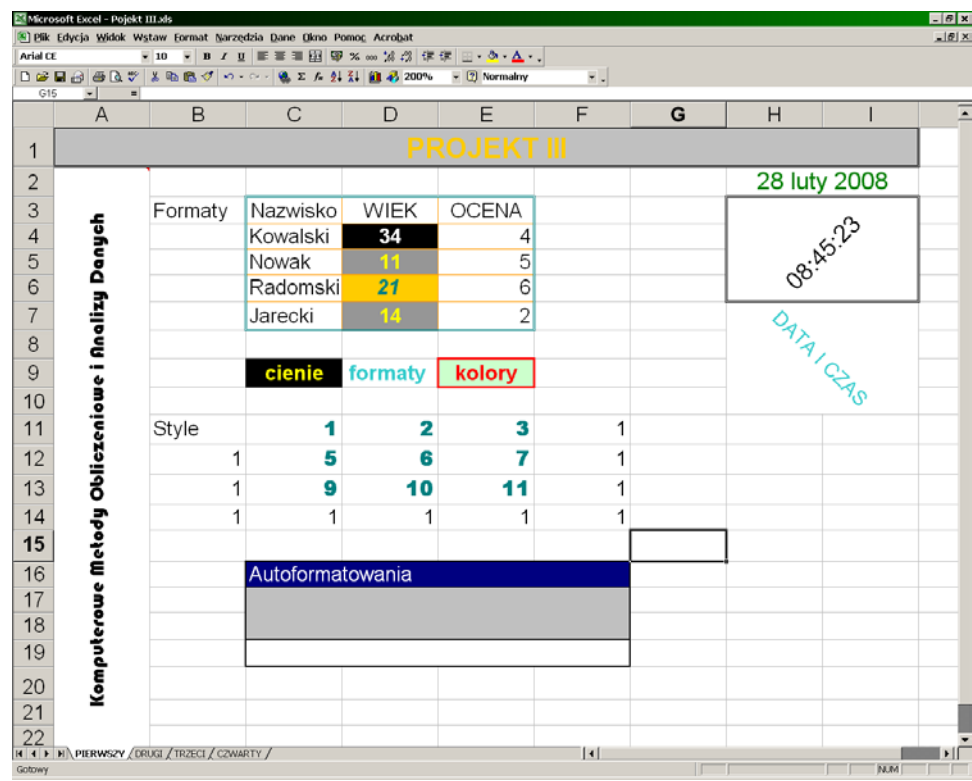

Rys 2.2. Widok projektu III